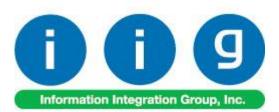

Auto E-Mail Notification For Sage 100 2018

457 Palm Drive Glendale, CA 91202 818-956-3744 818-956-3746 sales@iigservices.com

www.iigservices.com

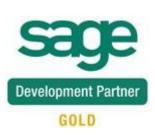

Information in this document is subject to change without notice. No part of this document may be reproduced or transmitted in any form or by any means, electronic or mechanical, for any purpose without the express written consent of Information Integration Group, Inc.

#### TRADEMARKS

*MS-DOS* and *Windows* are trademarks of Microsoft Corporation.

SAGE 100 (formerly Sage ERP MAS 90 and 200) is registered trademark of Sage Software, Inc.

All other product names and brand names are service marks, and/or trademarks or registered trademarks of their respective companies.

### **Table of Contents**

| Installation Instructions and Cautions               |   |
|------------------------------------------------------|---|
| Wait! Before You Install – Do You Use CUSTOM OFFICE? |   |
| Registering IIG products                             |   |
| ODBC Security                                        |   |
| Role Maintenance                                     |   |
| Introduction                                         |   |
| Setup Activities                                     |   |
| Auto E-Mail Notification Options                     | 6 |
| Appendix                                             |   |
| Set E-Mail Flags Utility                             |   |
| Customer Maintenance                                 |   |
| Customer Contact Maintenance                         |   |
| E-Mail Flags for B2C New Customer                    |   |
| Auto E-Mail Processing                               |   |
| Sales Order Entry                                    |   |
| S/O Invoice Data Entry                               |   |
| E-Mail Spooler                                       |   |
| AEN Log during Daily Sales Reports Updates           |   |
| Visual Integrator                                    |   |
| ODBC Dictionary                                      |   |

### **Installation Instructions and Cautions**

**PLEASE NOTE: SAGE 100** must already be installed on your system before installing any IIG enhancement. If not already done, perform your SAGE 100 installation and setup now; then allow any updating to be accomplished automatically. Once SAGE 100 installation and file updating is complete, you may install your IIG enhancement product by following the procedure below.

#### Wait! Before You Install – Do You Use CUSTOM OFFICE?

**THIS IS AN IMPORTANT CAUTION:** If you have Custom Office installed, **and** if you have modified any SAGE 100 screens, you must run **Customizer Update** after you do an enhancement installation.

Q 🔬

2. Address

But wait! BEFORE you run Customizer Update, it is very important that you print all of your tab lists. Running An **asterisk** in a *Customizer Update* will clear all Tab settings; your printed tab window's title bar list will help you to reset your Tabs in Customizer Update. indicates that the *Custom Office* is installed on your system if there is an asterisk in the title bar of some of the screens. The asterisk screen has been indicates that the screen has been changed. modified. This means that Custom Office is installed. S Sales Order Entry (ABC) 12

14

Order Type

<u>3</u>. Lines

D1

9. E

4. Totals

Ship To Addr

Terms Code

Ship Via

Follow all the instructions on this page before you run **Customizer Update**!

Сорч

5. Payment

6

Q

Q,

Order Number

1. Header

Order Date

Customer No.

Cust PO

Ship Date

### **Registering IIG products**

IIG Enhancement should be registered to be able to use it. If registration is not performed, the enhancement will work in a demo mode for a limited time period. The registration can be still done during the demo period.

Select the **IIG Product Registration** program under the **Library Master Setup** menu of the SAGE 100.

If this option is not listed under the Library Master Setup menu, go to the main menu, and select **Run** from the **File** menu. Type in SVIIGR and click **OK**.

| S                                         | IIG Ma     | ster Develope | er Enhancement Re | egistration   | - 🗆 🗙          |
|-------------------------------------------|------------|---------------|-------------------|---------------|----------------|
| Registered Customer IIG                   | - Glendale |               |                   |               |                |
| Registration Information<br>Reseller Name |            |               |                   |               |                |
| Serial Number                             | 1111111    |               |                   |               |                |
| Customer Number                           | 2222222222 |               |                   |               |                |
| User Key                                  | 3333333333 | 3333333       |                   |               |                |
| Product Key                               | 55555 5    | 5555 55555    | 55555 55555       |               |                |
| Enhancement                               | Level      | Release Date  | Serial Number     | Unlocking Key | <u>0</u> K     |
| IIG Enhancement                           | 6.00       |               | مممممممممممم      | BBBBB         | <u>U</u> ndo   |
| Enhancement                               | Level      | Release Date  | Serial Number     | Unlocking Ke  | y              |
| IIG Enhancement                           | 6.00       |               | ΑΑΑΑΑΑΑΑΑΑΑΑΑΑΑΑ  | A BBBBB       |                |
|                                           |            |               |                   |               |                |
|                                           |            |               |                   |               |                |
| <                                         |            |               |                   |               | >              |
| Print Registration Form                   | ]          |               |                   |               |                |
|                                           |            |               |                   | lig           | ABC 12/16/2016 |

Enter **Serial Number** and **Unlocking Key** provided by IIG, and click **OK**.

If multiple IIG Enhancements are installed, Serial Numbers and Unlocking Keys should be entered for each enhancement. Use the **Print Registration Form** button to print IIG Registration Form.

### **ODBC Security**

After installing an **IIG Enhancement**; it is **very important to verify** whether or not the **Enable ODBC Security within Role Maintenance** check box is selected in the **System Configuration** window of your system. If it is selected you must assign ODBC security permissions and allow access to custom data tables/fields for the Roles defined in your system.

ODBC Security

Enable ODBC Security within Role Maintenance

### **Role Maintenance**

After installing an **IIG Enhancement**, permissions must be configured for newly created Tasks and Security Events.

| S Role Main                    | tenance (ABC) 6/28/2018                                                 |  |  |  |  |
|--------------------------------|-------------------------------------------------------------------------|--|--|--|--|
| Role                           | ADMIN Copy Role                                                         |  |  |  |  |
| Description                    | Admin                                                                   |  |  |  |  |
| <u>1</u> . Tasks               | 2. Security Events 3. Module Options 4. SData Security 5. ODBC Security |  |  |  |  |
| 🕀 🗹 Pu                         | rchase Order                                                            |  |  |  |  |
| 🕀 🗹 Re                         | turn Merchandise Authorization                                          |  |  |  |  |
|                                | ge Intelligence Reporting                                               |  |  |  |  |
|                                | les Order                                                               |  |  |  |  |
|                                | Explorer View                                                           |  |  |  |  |
|                                | Inquiry<br>Maintenance (Dista Entry                                     |  |  |  |  |
|                                | Maintenance/Data Entry<br>Miscellaneous Tasks                           |  |  |  |  |
|                                | Reports/Forms                                                           |  |  |  |  |
|                                | Setup Options                                                           |  |  |  |  |
|                                |                                                                         |  |  |  |  |
| 🗉 🗹 Sales Order Options        |                                                                         |  |  |  |  |
| 🕀 🗹 Shipping Setup Options 🗸 🚽 |                                                                         |  |  |  |  |
|                                |                                                                         |  |  |  |  |
| Search                         | Accept Cancel Delete 🖶 🕢                                                |  |  |  |  |

### Introduction

IIG's **Auto E-Mail Notification** Enhancement allows users to automatically send to their customers copies of orders, at any time, copies of invoices at the moment they are updated, or re-send invoices from the Invoice History.

## **Setup Activities**

*Note: If you are using SAGE100 Premium server you will need to check if the "SyzIIG" file exists in the "...Sage\Client\Mas90\SOA" folder. If not, it is necessary to run the "IIG\_Folders.exe" from the .. Client\Mas90\SOA" folder.* 

### Auto E-Mail Notification Options

Select the **Auto E-Mail Notification Options** program in the **Sales Order Setup** menu.

| Send Customer's E-r                | mails To 🛛 🛛 🛛                            | 'rimary Contact' | s E-mail Address | •        |  |  |
|------------------------------------|-------------------------------------------|------------------|------------------|----------|--|--|
| BCC Send E-mails 1                 | io a                                      | o aaa@aaaaa.am   |                  |          |  |  |
| E-Mail Flags<br>Send Customer E-ma | ails 🔍 Send Salesperson E-mails 🖳         |                  |                  |          |  |  |
| Choose PDF Output Folder           |                                           |                  |                  |          |  |  |
| d:\MAS\MAS600\4                    | EN\MAS90\A                                | EN_SPOOL\        |                  | <b>e</b> |  |  |
|                                    |                                           |                  |                  |          |  |  |
| SMTP (Mail) Server-                |                                           |                  | HTML E-mails     |          |  |  |
| Use SMTP server in                 | stead of MS [[                            | senc             | HIMLE-Mails      |          |  |  |
| Address                            |                                           |                  |                  |          |  |  |
| Port                               |                                           | 25               |                  |          |  |  |
| From E-Mail address                | jws                                       | mith@example     | com              |          |  |  |
|                                    | voice                                     | 1                |                  | Order    |  |  |
| IFI                                | VOICE                                     |                  |                  | Jraer    |  |  |
| Invoice Form Code                  | STANDARD                                  |                  | 0.               | Designer |  |  |
|                                    | Preprinted La                             | ser              | <b>N</b>         | ()       |  |  |
| Inline Text                        | _ ·                                       |                  | • ~~INVOICE~~    |          |  |  |
|                                    | in Adobe Acr                              |                  |                  |          |  |  |
|                                    | Download the free Adobe Acrobat Reader at |                  |                  |          |  |  |
|                                    |                                           |                  |                  |          |  |  |
|                                    | http://www.adobe.com/                     |                  |                  |          |  |  |
|                                    |                                           |                  | _                |          |  |  |
| CC To The E-Mail A                 |                                           |                  | )rder 📝          |          |  |  |

The Manual button allows for viewing AEN enhancement document in a PDF format.

In the Send Customer's E-Mails To drop-down box, select Customer E-Mail Address, Primary Contact's E-Mail Address or Customer & Contacts.

| S Auto E-Mail Options (ABC) | 6/28/2018                                               |  |
|-----------------------------|---------------------------------------------------------|--|
| Send Customer's E-mails To  | Primary Contact's E-mail Address                        |  |
|                             | Customer E-mail Address                                 |  |
|                             | Primary Contact's E-mail Address<br>Customer & Contacts |  |
|                             | Customer & Contacts                                     |  |

If **Customer E-mail Address** is selected E-Mails will be sent to the Customer's email address.

For the second option if the **Primary Contact** has no E-Mail address specified, the Customer E-Mail address will be used.

If **Customer&Contacts** is selected emails are sent to the Customer's email and CC to the Customer's Contacts having the **Send Order Confirmation Emails** and **Send Invoice Emails** checkboxes selected in the **Contact Maintenance.** 

**BCC Send E-Mails To** field is intended for sending confirmation emails to a blind email account.

When adding a new customer in **Customer Maintenance**, **Sales Order Entry** (on-fly), **S/O Invoice Data Entry** (onfly), **A/R Invoice Data Entry** (on-fly) and **E-Business**, the **E-Mail Flags** will be automatically set based on the **E-Mail Flags** settings (the **Send Customer / Send Salespersons E-Mails** checkboxes).

**Choose AEN Output Folder-** The **AEN\_Spool** directory is automatically added in the system upon installing the AEN 5.40\_ CD and the AEN Options program defaults to this directory for its working directory. The UNC path of the **AEN\_Spool** directory is automatically set as the **AEN Output Folder** path.

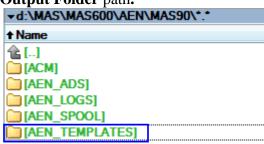

Check the Use SMTP server instead of MS option, and enter the SMTP server's Address, Port, and the From E-Mail address to send to the SMTP server specified.

| SMTP (Mail) Server<br>Use SMTP server instead of M | IS 🔲 Send HTML E-mails 🗌 |  |  |
|----------------------------------------------------|--------------------------|--|--|
| Address                                            | 192.168.1.207            |  |  |
| Port                                               | 25                       |  |  |
| From E-Mail address                                | jwsmith@example.com      |  |  |
|                                                    |                          |  |  |

NOTE: If the SMTP server instead of MS box is unchecked, the MS Outlook (MS Office package) must be installed and functioning on your computer. When this check box is cleared, or any of the three fields is empty, the E-Mails will be sent to the MS Outlook.

The **Send HTML E-mails** option enables sending email notifications in the desirable HTML format (Refer to <u>Appendix</u> for details). This option is enabled only if the *SMTP server instead of MS* box is selected otherwise it is disabled.

The program will load the **Address**, **Port**, and **From E-Mail address** values from the **Company Maintenance** of **Library Master module**, when the **Options** are opened for the first time. You can change the settings at any time, after that.

#### Invoice tab

A **Form Code** must be selected to define the layout of the document.

**Inline Text** will be added to the body of mail. Standard text can be changed on the corresponding tabs for **Invoices** and **Orders**.

| Invoice            |                                           |             | Order |          |
|--------------------|-------------------------------------------|-------------|-------|----------|
| Invoice Form Code  | STANDARD<br>Preprinted Laser              | Q           | ]     | Designer |
| Inline Text        | Attached is a copy of invoice ~~INVOICE~~ |             |       |          |
|                    | Download the free Adobe Acrobat Reader at |             |       |          |
|                    | http://www.adobe.co                       | om/         |       |          |
| CC To The E-Mail A | ddress Associated Witl                    | h The Order |       |          |

#### The CC To The E-Mail Address Associated With The

**Order** checkbox allows for sending a copy of the Invoice report to the e-mail address associated with the order. The CC feature is applied only to the emails sent to the customer.

The settings of the **Order** tab are similar to the ones on the Invoice tab except of the **Use Order Email Address** checkbox. If this checkbox is selected and the **Email To Customer** is selected in the Sales Order Entry then the Sales Order printing will be emailed by the email address specified on the Sales Order Header. If this checkbox is not selected or there is not an email address specified on the **Sales Order Header** the emails will be sent based on the setting of the **Send Customer's E-Mails To** drop-down box.

| Invoice                  |                                             | )[ | Order |                  |
|--------------------------|---------------------------------------------|----|-------|------------------|
|                          |                                             |    |       |                  |
| Order Form Code          | STANDARD                                    | ٩, |       | <u>D</u> esigner |
|                          | Preprinted Laser                            |    |       |                  |
| Inline Text              | Attached is a copy of sales order ~~ORDER~~ |    |       |                  |
|                          | in Adobe Acrobat format.                    |    |       |                  |
|                          | Download the free Adobe Acrobat Reader at   |    |       |                  |
| http://www.adobe.com/    |                                             |    |       |                  |
| Use Order E-Mail Address |                                             |    |       |                  |

#### Appendix

#### Setting up HTML Email Templates

IIG has created 3 different HTML templates to be used for Sales Order, Credit Memo and Invoice: so\_mail\_template.htm, cr\_mail\_template.htm and in\_mail\_template.htm. The email will be sent using the HTML forms with a .PDF file of the Order/Invoice attached. The following keywords are used by templates: ~~CONTACT~~ ~~INVOICE~~ ~~AMOUNT~~ ~~PONUM~~ ~~SHIPNAME~~ ~~SHIPADDR~~ ~~SHIPCITY~~ ~~SHIPST~~ ~~SHIPZIP~~

While installing **AEN** those templates are copied to the **AEN\_TEMPLATES** folder created during the installation. When sending email the email Body is replaced correspondingly with Sales Order or Invoice header information and the Tracking Information is replaced with corresponding tracking information of the Invoice.

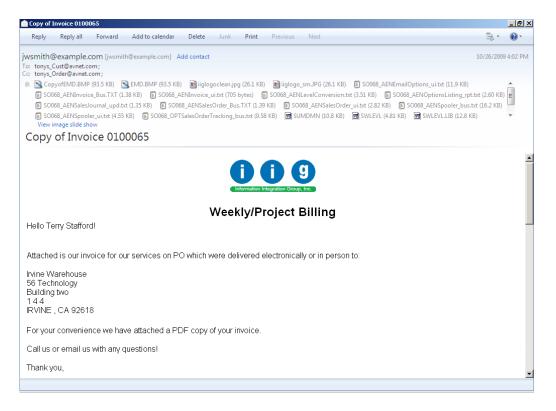

The user can attach also files for advertising to each email. It is necessary to place the files for advertising in the AEN\_Ads folder created in your MAS system after the CD is installed. Before sending an email the program will check whether there is a file(s) in this folder or not, and if yes will attach it (them) to each email being sent.

### Set E-Mail Flags Utility

The **Set E-Mail Flags Utility** program has been added under the **Accounts Receivable Setup** menu to allow automatically adding E-Mail Flags.

| Report Setting  | STANDA   | RD                 |    | <b>Q</b>              |      |              |     |
|-----------------|----------|--------------------|----|-----------------------|------|--------------|-----|
|                 | Update E | Update Email Flags |    |                       |      |              |     |
| Setting Options |          |                    |    |                       |      |              |     |
| Update Option   | Both     | -                  | Se | end Customer Emails   | Numb | er of Copies | 1 🌲 |
|                 |          | <b>V</b>           | Se | nd Salesperson Emails |      |              |     |
|                 |          |                    |    |                       |      |              |     |
| Select Field    |          | Operand            |    | Value                 |      |              |     |
| Customer Numbe  | er -     | All                | •  |                       |      |              |     |
| Customer Name   |          | All                | •  |                       |      |              |     |
| Salesperson     |          | All                | -  |                       |      |              |     |
| Customer Type   |          | All                | •  |                       |      |              |     |
| Sort Field      |          | All                | •  |                       |      |              |     |
| State           |          | All                | •  |                       |      |              |     |
| ZIP Code        |          | All                | •  |                       |      |              |     |
| Tax Schedule    |          | All                | •  |                       |      |              |     |
|                 |          | -                  |    | -                     |      |              |     |

In the Report Setting field specify the type of the report.

E-Mail Flags can be updated selecting the **Update Option**. There are the following Update Options: Both, Customer, and Salesperson. Select **Both** if you want to have both the **Send Customer E-Mail** and **Send Salesperson E-Mail** flags set.

In the **Number of Copies** field specify the number of copies to be printed. In the below grid specify the range to print.

Here is an example of printout:

| A Report                |                                              | /1 ∰ €. •             |                                          | _    |
|-------------------------|----------------------------------------------|-----------------------|------------------------------------------|------|
| Update Email Flags      |                                              |                       |                                          |      |
| Sorted by Customer      | Number                                       |                       |                                          |      |
|                         |                                              |                       | ABC Distribution and Service Corp. (ABC) | - 11 |
| CustomerNumber:         | CustomerName:                                | Customer Send E-mail? | Salsperson Send E-mail?                  |      |
| 01 - AVNET              | AvnetProcessing Corp                         | No change             | Y                                        |      |
| 01 - BRESLIN            | Breslin Parts Supply                         | Y                     | Nochange                                 |      |
| 01 - HILLSB             | Hillsboro Service Center                     | Y                     | Y                                        |      |
| 01 - MAVRK              | Maverick Papers                              | Y                     | Y                                        |      |
| 01 - RSSUPPL            | R & S Supply Corp.                           | Y                     | Y                                        | - 81 |
| 01 - SHEPARD            | Shepard Motorworks                           | Y                     | Y                                        | - 81 |
| 02 - ALLENAP            | Allen's Appliance Repair                     | Y                     | Y                                        | - 81 |
| 02 - AMERCON            | American Concrete Service                    | Y                     | Y                                        | - 11 |
| 02-ATOZ                 | A To Z Carpet Supply                         | Y                     | Y                                        | - 11 |
| 02-AUTOCR               | AutocraftAccessories                         | Y                     | Y                                        | - 81 |
| 02 - BAYPYRO            | Bay Pyrotronics Corp.                        | Y                     | Y                                        | - 81 |
| 02 - CAPRI              | Capri Sailing Ships<br>Custom Craft Products | Y<br>Y                | Y<br>Y                                   | - 81 |
| 02-CUSTOM<br>02-GREALAR |                                              | Ý                     | Y                                        | - 81 |
| 02-JELLCO               | GreaterAlarm Company<br>JellcoPacking        | No change             | Y                                        | - 81 |
| 02-ORANGE               | Orange Door & Window Co.                     | No change             | Y                                        | - 81 |
| 02-ORANGE               | Orange Door & Window Co.                     | No change             | 1                                        | - 81 |
|                         |                                              |                       |                                          | - 81 |
|                         |                                              |                       |                                          | - 81 |
|                         |                                              |                       |                                          | - 81 |
|                         |                                              |                       |                                          |      |

If no change to customer E-Mail flags is found (for the specified range), the following message appears.

| S Sage | e 100                                                             |
|--------|-------------------------------------------------------------------|
| (i)    | No changes to customer e-mail flags found in this range to print. |
|        |                                                                   |

#### Customer Maintenance

A customer must have an E-Mail address specified so that the program is able to send E-Mail to the customer. The E-Mail address is entered on the **Main** tab in the **Customer Maintenance** program under the **Accounts Receivable Main** menu.

| S Customer Mair                        | ntenance (ABC) 6/28/2018                                                             |                                                                                                    |
|----------------------------------------|--------------------------------------------------------------------------------------|----------------------------------------------------------------------------------------------------|
|                                        | AVNET 🔍 🗟 🚺 🏼 🕨                                                                      | Copy From Renumber Contacts                                                                                                    |
| <u>1</u> . Main                        | <u>2</u> . Additional <u>3</u> . Statistics <u>4</u> . Summary <u>5</u>              | i. History <u>6</u> . Invoices <u>7</u> . Transactions <u>8</u> . S/Os                                                                                                    |
| Address                                | 3361 W. Kenosha 🔗<br>Powers Building<br>Suite 100                                    | Terms Code         O1         Q         Net 30 Days           Primary Contact         TONY SCHUL         Q         Tony Schultz           Ship Code         UPS BLUE         Q         Version |
| ZIP Code<br>City                       | 53120<br>Racine State WI                                                             | Primary Ship To 2 V Irvine Warehouse                                                                                                    |
| Country<br>Residential Addr            |                                                                                      | Tax Schedule WI Q<br>Wisconsin Exemptions                                                                                                    |
| <u>Salesperson</u><br>Telephone<br>Fax | O200         Shelly Westland         Split Comm           (414) 555-2635         Ext | Credit Hold                                                                                                    |
| E-mail Address                         | tonys@avnet.com                                                                      | Credit Limit 7,500.00                                                                                                    |
| URL Address                            | www.avnet.com                                                                        |                                                                                                    |
|                                        |                                                                                      | Accept Cancel Delete 🖨 📀                                                                                                    |

If the **Only E-Mail Invoice** check box is selected on the Customer Maintenance the **SO Invoice Printing** program will not print the invoices for those customers.

On the Additional tab of the Customer Maintenance screen, the program can be set to send E-Mail to the customer and/or salesperson, by default. Select the E-Mail orders/invoices to Customer and E-Mail orders/invoices to Salesperson boxes.

| S Customer Maintenance (ABC) 6/28/2018                                         |                                                                                                    |
|--------------------------------------------------------------------------------|----------------------------------------------------------------------------------------------------|
| Customer No. 01-AVNET See 14 4<br>Name Avnet Processing Corp                   | Copy From Renumber Contacts                                                                                                    |
| <u>1</u> . Main <u>2</u> . Additional <u>3</u> . Statistics <u>4</u> . Summary | <u>5</u> . History <u>6</u> . Invoices <u>7</u> . Transactions <u>8</u> . S/Os                                                                                                    |
| Comment Open Item Customer Customer Customer Active Inactive Reason            | Printing       Sort     AVNET       Customer Type     A1     Batch Fax       Statement Cycle     M     Print Dun Message       Use Sage Data Cloud for Invoice Printing     Image: Comparison of Comparison of |
| Data Entry<br>Price Level 1<br>Dflt Pymt Type NONE                             | Primary Payment Information<br>Payment ID<br>Payment Type                                                                                                    |
| Discount Rate 5.000 %<br>Fin Charge Rate 1.500%<br>Item Code Q                 | Name Last Four Digits Expiration Date Credit Cards/ACH                                                                                                    |
|                                                                                | E-mail orders/invoices to Customer 🛛 🗐<br>E-mail orders/invoices to Salesperson 🖓                                                                                                    |
|                                                                                | Accept Cancel Delete                                                                                                    |

For a newly added customer, the **E-Mail order/invoices to Customer, Salesperson** checkboxes will be checked automatically, if the **E-Mail Flags** are checked in the **Auto E-Mail Notification Options** program.

#### Customer Contact Maintenance

The Send Order Confirmation Emails and Send Invoice Emails check boxes have been added to the Customer Contact Maintenance.

| lame       | Tony Schultz                                                     |                         |                   |                 |                                  | Prima  | ary 🗸            |             |       |
|------------|------------------------------------------------------------------|-------------------------|-------------------|-----------------|----------------------------------|--------|------------------|-------------|-------|
| Address    | 3361 W. Kenosha                                                  |                         |                   | 0               | Salutation                       | Mr.    |                  |             |       |
|            | Powers Building                                                  |                         |                   |                 | Title                            | Acc    | t Rec Mgr        | ]           |       |
|            | Suite 100                                                        |                         |                   | 1               | Telephone 1                      | (414   | ) 555-2635       | Ext 18      | 804   |
| ZIP Code   | 53120                                                            |                         |                   |                 | Telephone 2                      |        |                  | Ext         |       |
| City       | Racine                                                           | State                   | WL                | ]               | Fax                              | (414   | ) 555-2800       |             |       |
| Country    | USA 🔍 United States                                              |                         |                   |                 |                                  |        |                  |             |       |
| E-mail     | tonys@sage.sample.com                                            |                         |                   |                 |                                  |        | Send Order Confi | rmation Ema | ils 🔽 |
| Notes      | Tony will be on vacation the w<br>should be directed to Maria Le | veek of M<br>sone, Fina | lemoria<br>ance M | al Dag<br>tanag | y. Any question:<br>ger ext 1800 | s 🄺    | Send II          | nvoice Emai | ls 🔳  |
| Internet   | 0                                                                |                         |                   |                 |                                  |        |                  |             |       |
| IT User ID | Q                                                                |                         |                   | erviso          |                                  |        |                  |             | _     |
| Password   |                                                                  |                         | Allo              | w Sul           | bmission of Sale                 | s Orde | rs 📃 Susper      | nd Access   |       |
| Confirm    |                                                                  |                         |                   |                 |                                  |        |                  |             |       |

These options are used in the spooler program for scanning through the customer's contacts and adding the Contact's e-mail address to the "CC:" part of the e-mail.

### E-Mail Flags for B2C New Customer

The E-Business Shopping Cart Update and Shopping Cart Auto Acceptance programs have been modified to set for new B2C Customers E-mail Flags from Auto E-Mail Notification Options program.

## **Auto E-Mail Processing**

### Sales Order Entry

On the **Sales Order Entry** screen, the program uses the settings for sending E-Mails from the **Customer Maintenance** screen. These settings can be changed on any current order. Check the **E-Mail to Customer** and/or **E-Mail to Salesperson** boxes in the **Totals** tab.

| Sales Order Entry (ABC) 6/2              | 28/2018          |                                    | The second second second second second second second second second second second second second second second se |                    |
|------------------------------------------|------------------|------------------------------------|----------------------------------------------------------------------------------------------------|--------------------|
| Order Number 0000203                     | VB 14 4 D        | ···                                | by <u>From</u> Defaults Customer                                                                                |                    |
| <u>1</u> . Header <u>2</u> . Address     | <u>3</u> . Lines | <u>4. Totals <u>5</u>. Payment</u> | User useriig                                                                                                    | æ                  |
| Order Date 6/28/2018                     | Order Type       | Standard Order                     |                                                                                                    | Ta <u>x</u> Detail |
| Customer No. 01-AVNET                    | A                | vnet Processing Corp               | Sale                                                                                                    | esperson 0200      |
| Amount Subject to Discount               | .00              | Deposit Payment Type               | NONE                                                                                                    |                    |
| Discount Rate                            | 5.000%           | Check Number                       |                                                                                                    |                    |
| Discount Amount                          | .00              | Deposit Amount                     | .00                                                                                                    |                    |
| Taxable Amount                           | .00              | Commission Rate                    | 8.000%                                                                                                    |                    |
| Non-Taxable Amount                       | .00              | Sales Tax Amount                   | .00                                                                                                    |                    |
|                                          |                  | Order Total                        | .00                                                                                                    |                    |
| Ship Zone                                | Q                |                                    |                                                                                                    |                    |
| Ship Weight                              | 00000 🔍          | E-mail to C                        | ustomer 🔲 E-mail to Salespersor                                                                                 |                    |
| Freight Amount                           | .00              |                                    |                                                                                                    |                    |
| 5                                        |                  | Form Code                          | ~                                                                                                    |                    |
|                                          |                  | Description                        |                                                                                                    |                    |
|                                          |                  |                                    |                                                                                                    |                    |
|                                          |                  |                                    |                                                                                                    |                    |
|                                          |                  |                                    |                                                                                                    |                    |
| Print <u>O</u> rder Print Pic <u>k</u> 🦪 | Recalc Price     |                                    | <u>A</u> ccept <u>C</u> ancel                                                                                   |                    |

If the E-Mail to Customer and/or E-Mail to Salesperson

boxes are checked, during the entry of a new order, clicking the **E-Mail** button will automatically initiate E-Mails. The E-Mail will be queued at the E-Mail Spooler, which can be run at any time to send E-Mail.

If an order is opened for the purpose of review, the E-Mail button is available only if it has not been previously used to email the order. To resend E-Mail, clear the check box next to the E-Mail button and then click the button.

The **Form Code** field allows the user to select a specific form code for each order. If no **Form Code** is selected the one specified in the AEN options is used.

### S/O Invoice Data Entry

On the **Totals** tab of the **S/O Invoice Data Entry** screen, the email flags can be set to **E-Mail to Customer** and **E-Mail to Salesperson**. These check boxes are based on the settings of the corresponding Sales Order. If the invoice is a 'one-step' invoice, and not associated with any Sales Order, the settings reflect those set forth in the **Customer Maintenance** program.

Mail records are sent to the E-Mail Spooler during the Sales Journal Update.

| S/O Invoice Data Entry (ABC)                                   | 6/28/2018                   |                                                                             |                       |               | X           |
|----------------------------------------------------------------|-----------------------------|-----------------------------------------------------------------------------|-----------------------|---------------|-------------|
| Invoice No. 0100081 Q 🛃                                        | 14 4 D DI 🗐                 | <u>4. Totals <u>5</u>. Payment</u>                                          | De <u>f</u> aults     | Customer      | Credit      |
| Invoice Date 6/28/2018                                         | Invoice                     | Type Standard Invoice                                                       |                       | Taz           | Detail      |
| Customer No. 01-AVNET                                          | A                           | vnet Processing Corp                                                        |                       | Salesperson ( | 200         |
| Amount Subject to Discount<br>Discount Rate<br>Discount Amount | 1,100.00<br>5.000%<br>55.00 | Deposit Payment Type<br>Check Number<br>Deposit Available<br>Deposit Amount | NONE ▼<br>.00         |               |             |
| Taxable Amount<br>Nontaxable Amount                            | 1,045.00<br>.00             | Commission Rate<br>Sales Tax Amount                                         | 8.000%                |               |             |
| Ship Zone<br>Ship Weight<br>Freight Amount                     | 00070 🔍 .00                 | Invoice Total<br>Net Invoice                                                | 1,120.76<br>1,120.76  |               |             |
|                                                                |                             | E-mail to Customer                                                          | E-mail to Salesperson |               |             |
| Quic <u>k</u> Print                                            |                             |                                                                             | Accept (              | ancel Delete  | <b>₽</b> 0: |

The **Form Code** field allows the user to select a specific form code for each Invoice. If no **Form Code** is selected the one specified in the AEN Options is used. The form code specified for the Invoice will be used when email is resent from the A/R Invoice History Inquiry.

To send a copy of an invoice from Invoice History, simply click the **Resend Email** button on the **Header** tab of the **Invoice History Inquiry** screen.

| A/R Invoice H<br>Invoice No. 0100<br><u>1</u> . Main | istory Inquiry (ABC) 6/28/2<br>1081 🔍 📎 🕅 🔌 🕨<br><u>2</u> . Lines | 1018<br>Type INV<br>Source S/0 | Date 6/28/2018<br>Order No. 0000203 | Current Tax Detail<br>Split Comm Shipping |
|------------------------------------------------------|-------------------------------------------------------------------|--------------------------------|-------------------------------------|-------------------------------------------|
| Customer No.<br>Ship To<br>Source Journal            | 01-AVNET<br>2 Irvine Warehouse<br>S0-000023 🐼 RMA No.             | Avnet Processing               |                                     | Addresses<br>Resend                       |
| Terms Code<br>Ship Via<br>FOB<br>Customer PO         | 01 Net 30 Days<br>MAIL                                            | S Sage 100                     | ess: tonys@avnet.com                | 1,100.00<br>.00<br>.00<br>75.76           |
| Salesperson                                          | 01-0200 Shelly Westland                                           | Apply I o                      | Discount                            | 55.00                                     |
| Confirm To                                           | Tony Schultz                                                      | IT User ID                     | Invoice Tota                        | al 1,120.76                               |
| Comment                                              |                                                                   |                                | Deposit                             | .00                                       |
| E-mail                                               | tonys@avnet.com                                                   |                                | Net Invoice                         | 1,120.76                                  |
| Fax                                                  | (949) 555-2223                                                    | Batch Fax 📃                    |                                     |                                           |
|                                                      |                                                                   |                                | Balance                             | 1,120.76                                  |
|                                                      |                                                                   |                                |                                     | <u>o</u> k 🔒 🕜                            |

#### The CC To The E-Mail Address Associated With The

**Order** feature is available also when resending email from History.

### E-Mail Spooler

The **E-Mail Spooler** program is run from the **Sales Order Main** menu.

| S E-mail Spooler (Al                            | BC) 6/28 | 3/2018               |                                                     |               |   |
|-------------------------------------------------|----------|----------------------|-----------------------------------------------------|---------------|---|
| Batch Date<br>Batch Time                        |          | /28/2018<br>36:01 PM | Average time to process<br>Estimated time completed | 5             |   |
| Active Records                                  |          | 0                    | Actual Transaction Time                             | 0             |   |
|                                                 |          |                      | Customer Name                                       |               |   |
| St                                              | atus     | Spooler St           | opped                                               | <b>S</b> tart |   |
| Last action:                                    |          |                      |                                                     |               |   |
| E-mail Spooler Stoppe<br>E-mail Spooler Startup | ed!<br>P |                      |                                                     |               | ^ |
|                                                 |          |                      |                                                     |               | - |
|                                                 |          |                      |                                                     |               |   |

Note: If E-mail spooler is run in Client/Server mode, the path of PDF Output Folder specified in Auto E-Mail Options must be in a UNC format, otherwise the following message box will be displayed:

| S Sage | e 100                                                                                            |
|--------|--------------------------------------------------------------------------------------------------|
| (į)    | Data directory paths on the Sage 100 Server must be in a UNC format (no local or mapped drives). |
|        |                                                                                                  |

If the AEN options are not setup, the following message box will be displayed while running the **E-Mail Spooler** program:

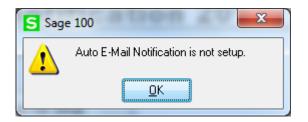

Click the **Start** button to start processing active records. After these records are processed, the program will continue to process any new records added to the spooler.

| S E-mail Spooler (A   | BC) 6/28 | 3/2018      |                          |      | X |
|-----------------------|----------|-------------|--------------------------|------|---|
| Batch Date            | 6.       | /28/2018    | Average time to process  | 5    |   |
| Batch Time            | 05:      | 00:00 PM    | Estimated time completed |      |   |
| Active Records        |          | 0           | Actual Transaction Time  | 0    |   |
| St                    | atus     | Waiting for | Customer Name            | Stop |   |
| Last action:          |          |             |                          |      |   |
| E-mail Spooler Startu | P        |             |                          |      | * |
|                       |          |             |                          |      | Ŧ |
|                       |          |             |                          |      |   |

After starting the E-Mail Spooler, the **Start** button is replaced with the **Stop** button.

Click the **Stop** button to stop processing records.

The **Last action** pane displays the description of the action last performed by the spooler. If there is an error (for example, an order is deleted, or no address is specified), the error description is displayed. 22

| Batch Date                                                     | 6/28/2018        | Average time to process  | 5           |   |
|----------------------------------------------------------------|------------------|--------------------------|-------------|---|
| Batch Time                                                     | 05:21:38 PM      | Estimated time completed | 1 m 25 s    |   |
| Active Records                                                 | 7                | Actual Transaction Time  | 0           |   |
| Invoice Number                                                 | 0100080          | Customer Name Avnet Proc | essing Corp |   |
| S                                                              | tatus Waiting fo | r records                | Stop        |   |
| Last action:                                                   |                  |                          |             |   |
| Last Processed: Inv<br>Sent successfully<br>Sending the Copy o |                  | vnet Processing Corp     |             | C |

The following is an example of an Adobe Acrobat file sent as an attachment by the Auto E-Mail program.

| 0100057.pdf                                       |      | ×             | -   |                      | -          | - |                      |        | - |
|---------------------------------------------------|------|---------------|-----|----------------------|------------|---|----------------------|--------|---|
| 😹   Page: 🚺 /1 🔶 📣                                |      | ⊙ 💬   Find    | :   |                      | •          | • | <sup>∂</sup> A       |        |   |
| ABC Distribution and Service Corp.                |      |               |     |                      |            |   | 0100057-IN           |        |   |
| Abc Distribution and Service Corp.                |      |               |     |                      |            |   | 6/28/2018            |        |   |
|                                                   |      |               |     |                      |            |   | 0000174              |        |   |
|                                                   |      |               |     |                      |            |   | 0000174<br>6/28/2018 |        |   |
|                                                   |      |               |     |                      |            |   | 0200                 |        |   |
|                                                   |      |               |     |                      |            |   | 01-AVNET             |        |   |
|                                                   |      |               |     |                      |            |   |                      |        |   |
| Avnet Processing Corp                             |      |               |     | Irvine Wa            |            |   |                      |        |   |
| 3361 W. Kenosha<br>Powers Building                |      |               |     | 56 Techr<br>Building |            |   |                      |        |   |
| Suite 100                                         |      |               |     | IRVINE,              | CA 92618   |   |                      |        |   |
| Racine, WI 53120                                  |      |               |     |                      |            |   |                      |        |   |
| Terry Stafford                                    |      |               |     |                      |            |   |                      |        |   |
| MAIL                                              |      |               |     |                      | Net 30 Day | s |                      |        |   |
| 1001-HON-H252                                     | EACH | 2.00          |     | 2.00                 | 0.00       |   | 84.000               | 168.00 |   |
| HON 2 DRAWER LETTER FLE W/O LK<br>1001-HON-H252LK | EACH | Whse:<br>2.00 | 002 | 2.00                 | 0.00       |   | 87.000               | 174.00 |   |
| HON 2 DRAWER LETTER FLE W/ LCK                    |      | Whse:         | 000 | 2.00                 | 0.00       |   | 67.000               | 174.00 |   |
|                                                   |      |               |     |                      |            |   |                      |        |   |
|                                                   |      |               |     |                      |            |   |                      |        |   |

The **E-mail Spooler** program processes the emails according to the **Customer & Contacts** option in the **Auto** 

**E-mail Options**. In this mode, both the sales orders and invoices will be sent to the Customer E-mail Address as the "To:" e-mail address.

The spooler program also scans through the customer's contacts and, based on the **Send Order Confirmation Emails** and **Send Invoice Emails** options in **Customer Contact Maintenance**, adds that user's e-mail address (if valid) to the "CC:" part of the e-mail. This works for both HTML and Text emails generated by the E-mail Spooler.

If there is not a valid e-mail address in the customer master, but there are in the contacts that would be sent as a "CC:", then the program will load the contact emails as the "To:" e-mail addresses.

The E-mail Spooler creates logs in the \**MAS90**\**AEN\_Logs** directory, one log as a text file per day. The log records date, time, order or invoice, e-mail addresses sent to, and send status of the email. If the send status is not OK the program will record the error message returned by the e-mail server.

The log file name will have the following structure: AEN\_*CompanyName\_CreationDate* 

Here is an example of a log file:

| AEN_ABC_06282018.log - Notepad                                                                                                    | 3     |
|----------------------------------------------------------------------------------------------------|-------|
| File Edit Format View Help                                                                                                    |       |
| 06282018 - 05:54:13 PM<br>Document: Invoice No 0100066<br>Sent to: tonys@sage.sample.com<br>CC to:<br>BCC to: aaa@aaaaaa.am<br>Status: Not Sent<br>Error message: Invoice Number 0100066 Avnet Processing Corp | * III |
| 06282018 - 03:32:05 PM<br>Document: Invoice No 0100076<br>Sent to: tonys@avnet.com<br>CC to:<br>BCC to: aaa@aaaaa.am<br>Status: Not Sent<br>Error message: Sending to SMTP Server Failed: (0): Connect to SMTP |       |
| 06282018 - 03:33:10 PM<br>Document: Invoice No 0100077<br>Sent to: tonys@avnet.com<br>CC to:<br>BCC to: aaa@aaaaa.am<br>Status: Not Sent<br>Error message: Sending to SMTP Server Failed:                      |       |
| 06282018 - 03:43:30 PM<br>Document: Invoice No 0100076<br>Sent to: tonys@avnet.com                                                                                                    | -     |
| < Þ                                                                                                    | at    |

### AEN Log during Daily Sales Reports Updates

The **Daily Sales Reports/Updates** programs have been modified to print the log of invoices for AEN email spooler.

| Yes                                                                                                    | Spooler Report?       |                                          |
|----------------------------------------------------------------------------------------------------|-----------------------|------------------------------------------|
| AEN Log Report                                                                                                    | 1 /1 M  , -           |                                          |
| ▲         ▲         ↓         ↓         ↓         ↓         ↓         ↓         ↓         ↓         ↓         ↓         ↓         ↓         ↓         ↓         ↓         ↓         ↓         ↓         ↓         ↓         ↓         ↓         ↓         ↓         ↓         ↓         ↓         ↓         ↓         ↓         ↓         ↓         ↓         ↓         ↓         ↓         ↓         ↓         ↓         ↓         ↓         ↓         ↓         ↓         ↓         ↓         ↓         ↓         ↓         ↓         ↓         ↓         ↓         ↓         ↓         ↓         ↓         ↓         ↓         ↓         ↓         ↓         ↓         ↓         ↓         ↓         ↓         ↓         ↓         ↓         ↓         ↓         ↓         ↓         ↓         ↓         ↓         ↓         ↓         ↓         ↓         ↓         ↓         ↓         ↓         ↓         ↓         ↓         ↓         ↓         ↓         ↓         ↓         ↓         ↓         ↓         ↓         ↓         ↓         ↓         ↓         ↓         ↓         ↓         ↓ |                       |                                          |
| Auto E-Mail Notification Log                                                                                                    |                       | ABC Distribution and Service Corp. (ABC) |
| Invoice No Customer Number                                                                                                    | E-Mail Address        | InvoiceTotalAmount                       |
| 0100085 01-ABF                                                                                                    | artie@sage.sample.com | 237.90                                   |
| 0100086 01-BRESLIN                                                                                                    |                       | 3,547.24                                 |
| •                                                                                                    | Report Total:         | 3,785.14                                 |
| Current Page No.: 1                                                                                                    | Total Page No.: 1     | Zoom Factor: 100%                        |

The Invoice/Sales Order Email address is printed on the report.

### **Visual Integrator**

The files listed below have been added, or changed, in the Data Dictionary by AEN enhancement for Visual Integrator purposes.

| Tables<br>AR_Customer      | Fields<br>AR068_AENEmailToCust<br>AR068_AENEmailToSals<br>AR068_AENOnlyEmailInvoice                        |
|----------------------------|----------------------------------------------------------------------------------------------------|
| AR_CustomerContact         | AR068_AENOrderConfirmEmails<br>AR068_AENSendInvoiceEmails                                                  |
| AR_InvoiceHistoryHeader    | AR068_AENEmailToCust<br>AR068_AENEmailToSals<br>AR068_AENSOOrderEmailAddress<br>AR068_AENSOInvoiceFormCode |
| SO068_AENSpooler           | All Fields                                                                                                 |
| SO_InvoiceHeader           | SO068_AENEMailToCust<br>SO068_AENEMailToSals<br>SO068_AENInvoiceFormCode<br>SO068_AENOrderEmailAddress     |
| SO_SalesOrderHeader        | SO068_AENEMailToCust<br>SO068_AENEMailToSals<br>SO068_AENCheck<br>SO068_AENOrderFormCode                   |
| SO_SalesOrderHistoryHeader | SO068_AENEMailToCust<br>SO068_AENEMailToSals                                                               |

### **ODBC** Dictionary

The files listed below have been added or changed in the ODBC Dictionaries by this enhancement for Crystal Reports purposes.

| Tables                       | Fields                                                                    |
|------------------------------|---------------------------------------------------------------------------|
| AR_CustomerContactListingWrk | AR068_AENOrderConfirmEmails<br>AR068_AENSendInvoiceEmails                 |
| AR_CustomerListingWrk        | AR068_AENEmailToCust<br>AR068_AENEmailToSals<br>AR068_AENOnlyEmailInvoice |
| AR068_AENEmailUpdateWrk      | All Fields                                                                |
| SO068_AENLogFileWrk          | All Fields                                                                |
| SO068_AENOptionsWrk          | All Fields                                                                |